**УТВЕРЖДАЮ** 

Руководитель ГЦИ СИ ФБУ «Ивановский ЦСМ» Д. И. Кудрявцев  $x20x$  $\mu$ ad  $2015$  r.

## МАШИНА ДЛЯ ИСПЫТАНИЙ КОНСТРУКЦИОННЫХ МАТЕРИАЛОВ НА ДЛИТЕЛЬНУЮ ПРОЧНОСТЬ И ПОЛЗУЧЕСТЬ ZSE 2/6-1200

Методика поверки

1. p. 61398-15

г. Иваново

2015 г.

Настоящая методика устанавливает методы и средства первичной и периодической поверки машины для испытаний конструкционных материалов на длительную прочность и ползучесть ZSE 2/6-1200 № 13866310 (далее по тексту – машина).

Межповерочный интервал - 1 год.

1. Операции поверки.

1.1. При проведении поверки следует выполнять операции и применять средства поверки, указанные в табл. 1

Таблица 1

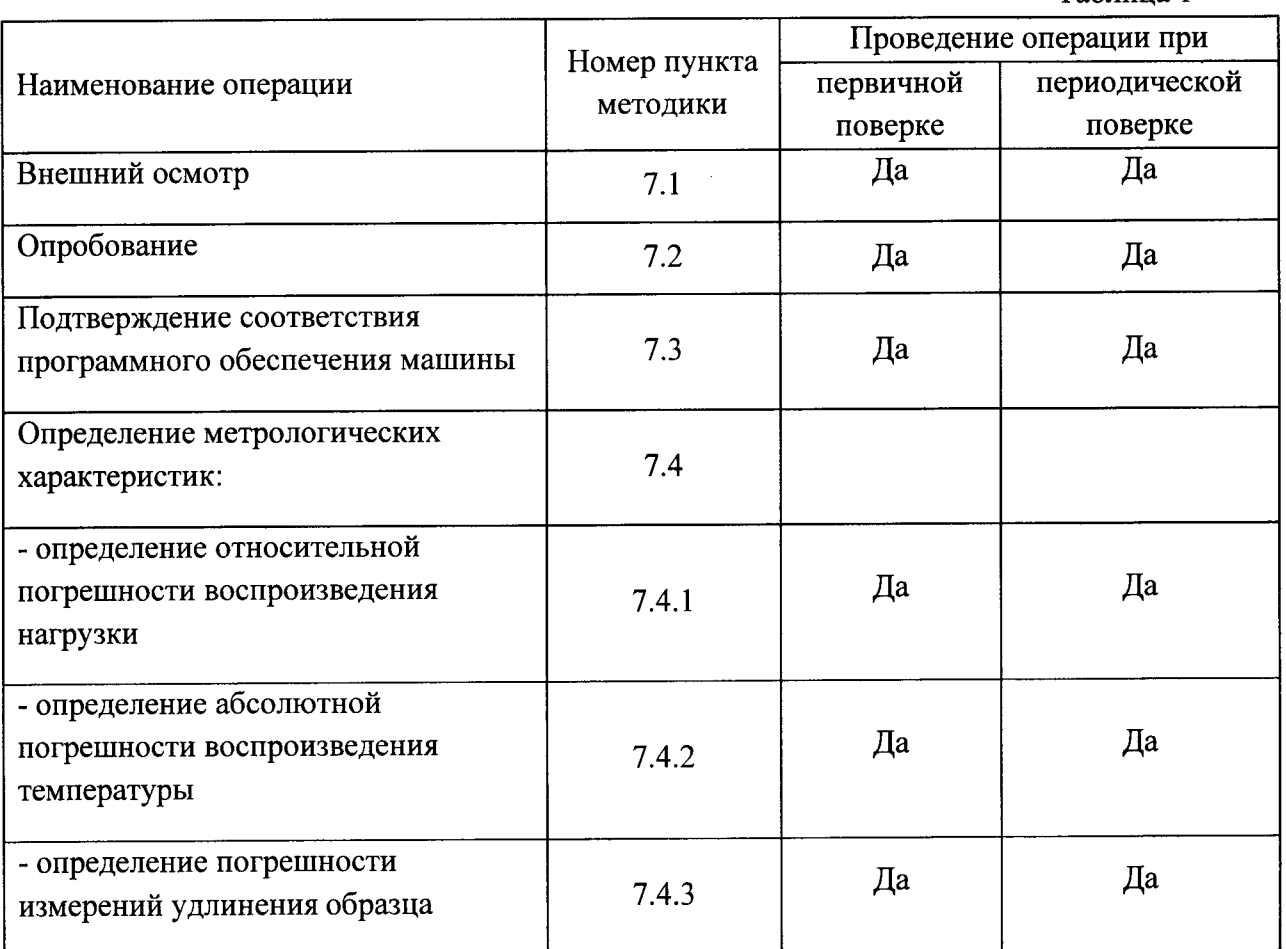

## 2. Средства поверки.

При проведении поверки должны применяться средства, указанные в Таблице 2.

Таблица 2

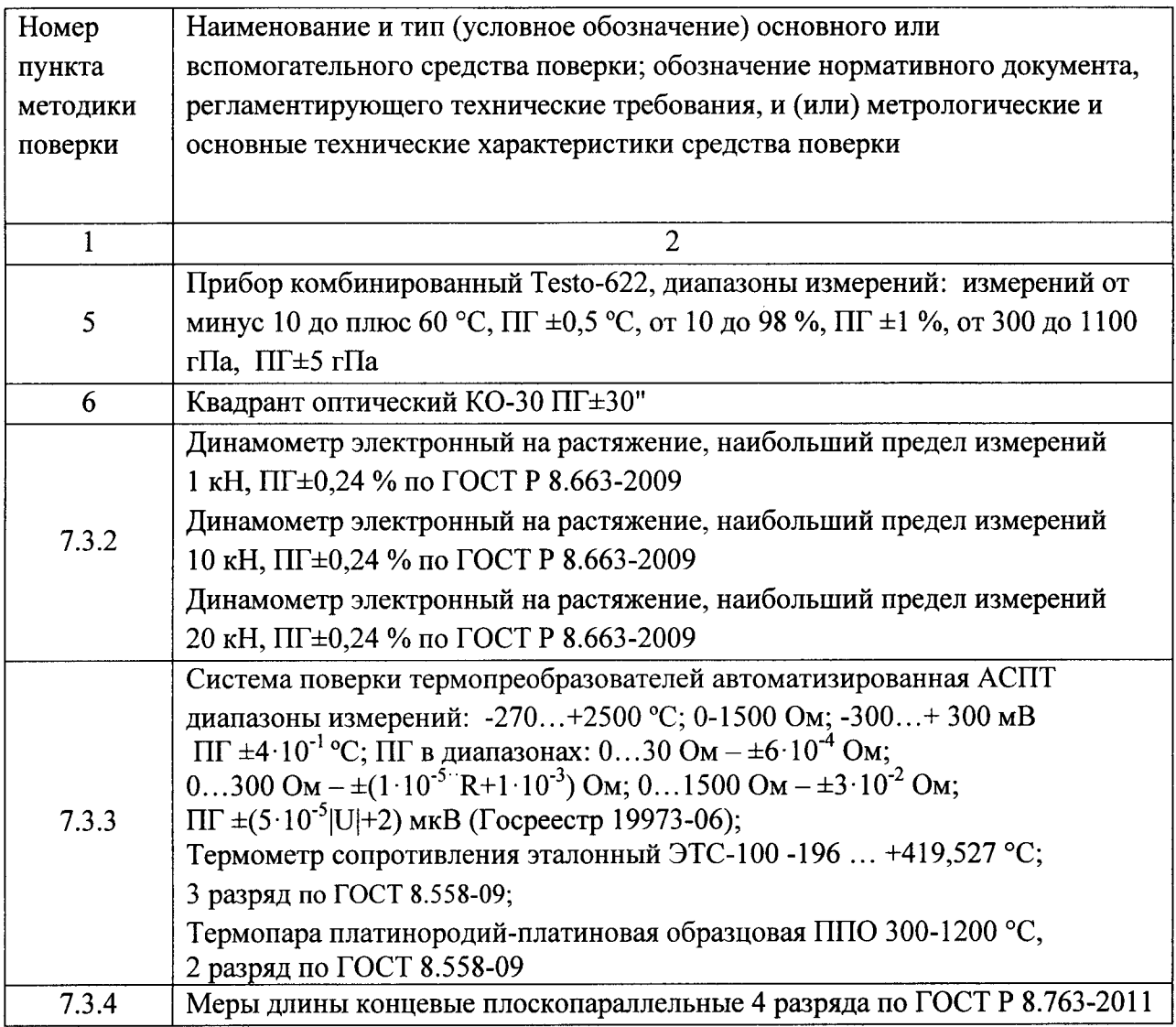

Средства измерений, применяемые при поверке, должны иметь действующие свидетельства о поверке.

Примечание: Допускается использование других средств измерений, имеющих метрологические характеристики не хуже указанных в Таблице 2.

3. Требования к квалификации поверителей.

3.1. К проведению поверки допускаются лица, аттестованные в качестве поверителей в установленном порядке.

4. Требования безопасности.

4.1. К поверке допускаются лица, прошедшие инструктаж по технике безопасности при работе на электроустановках.

4.2. Перед проведением поверки поверитель должен изучить руководство по эксплуатации на машину и средства измерений применяемые при поверке.

## 5. Условия поверки

- 5.1 При проведении поверки должны быть соблюдены следующие условия:
	- температура окружающей среды,  $^{\circ}C$  20 $\pm$ 5
	- относительная влажность воздуха, % 65±15
- атмосферное давление, кПа 100±4

- напряжение и частота питающей сети, В,  $\Gamma$ ц 400 ±10 %, 50 ±1 %,

6. Подготовка к поверке

Перед проведением поверки должны быть выполнены следующие подготовительные работы:

- меры длины концевые плоскопараллельные должны быть промыты обезжиривающей не вызывающей коррозию жидкостью, протёрты чистой хлопчатобумажной салфеткой и вьцержаны на рабочем месте не менее 4 часов;

- динамометры перед началом поверки должны быть выдержаны на рабочем месте не менее 4 часов;

- провести проверку установки машины в двух взаимно перпендикулярных плоскостях при помощи квадранта оптического (допускаемое значение наклона должно быть не более l0');

- перед поверкой метрологических параметров поверяемая машина должна находиться во вкJIюченном состоянии не менее 30 мин.

7. Проведение поверки.

7.1.Внешний осмотр.

7.1.1 .При проведении внешнего осмотра машины должно быть установлено:

- соответствие комплектности машины п. 3. документа «Машина для испытаний конструкционных материалов на длительную прочность и ползучесть ZSE 2/6-1200 №13866310. Руководство по эксплуатации»;

- машина должна иметь маркировку с указанием заводского номера, года выпуска фирмы изготовителя;

-отсутствие дефектов лакокрасочного покрытия, а также отсутствие механических повреждений и следов коррозии на поверхностях машины;

-монтаж печи и термопар должен быть выполнен в соответствии с требованиями п. <sup>5</sup> документа «Машина для испытаний конструкционных материалов на длительную прочность и ползучесть ZSE 2/6-1200 №13866310. Руководство по эксплуатации».

7.2 Опробование.

7.2.| При опробовании машины необходимо выполнить подготовительные операции в соответствии с п. 5 документа «Машина для испытаний конструкционных материалов на длительную прочность и ползучесть ZSE 2/6-1200 №13866310. Руководство по эксплуатации));

7.2.2 Опробование машины производить с использованием образцов, изготовленных согласно технической документации на машину, при температуре +З0O'С и нагрУзке 98lб Н (1000 кгс).

Перед началом работы нужно установить требуемые параметры испытаний: температура задания, время выдержки, продолжительность испытаний. Для этого нажать кнопку «МЕНЮ», после чего появится диалоговое окно (Рис.1).

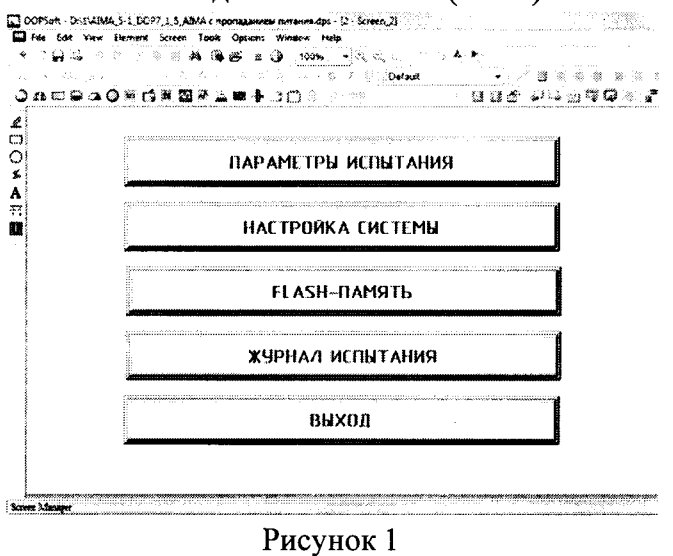

На этом экране, нажать кнопку «ПАРАМЕТРЫ ИСПЫТАНИЯ», произойдёт переход к экрану, представленному на рис. 2.

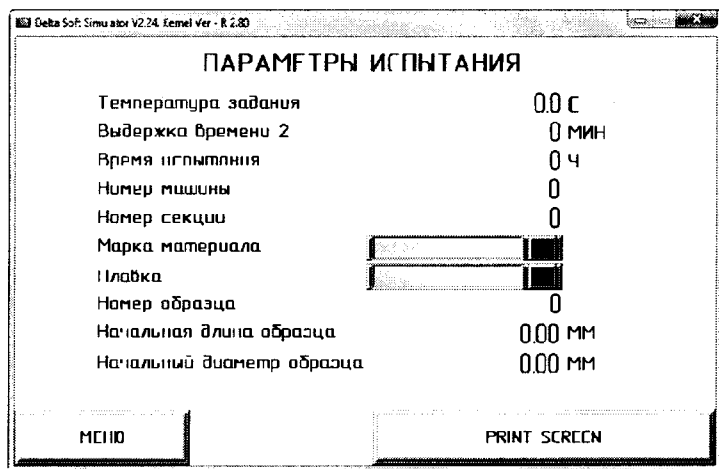

Рисунок 2

Далее последовательно нажимая на вкладки «МЕНЮ» - «НАСТРОЙКА СИСТЕМЫ» - «ПАРАМЕТРЫ ПРОГРАММЫ ИСПЫТАНИЯ» (рис. 3), установить характеристики процесса разогрева электропечи (рис. 4), а именно:

- «Интенсивность нагрева 1» (первая ступень разогрева печи) 10
- «Уставка  $T1$ » (температура на первой ступени) 20
- «Выдержка времени 1» (выдержка времени на первой ступени) 1
- «Интенсивность нагрева 2» (рабочая ступень разогрева печи) 10
- «Уставка Т2» (рабочая температура) 300
- $\cdot$  «Выдержка времени 2» (рабочая выдержка времени) 60
- «Время испытания» (длительность испытания) 1

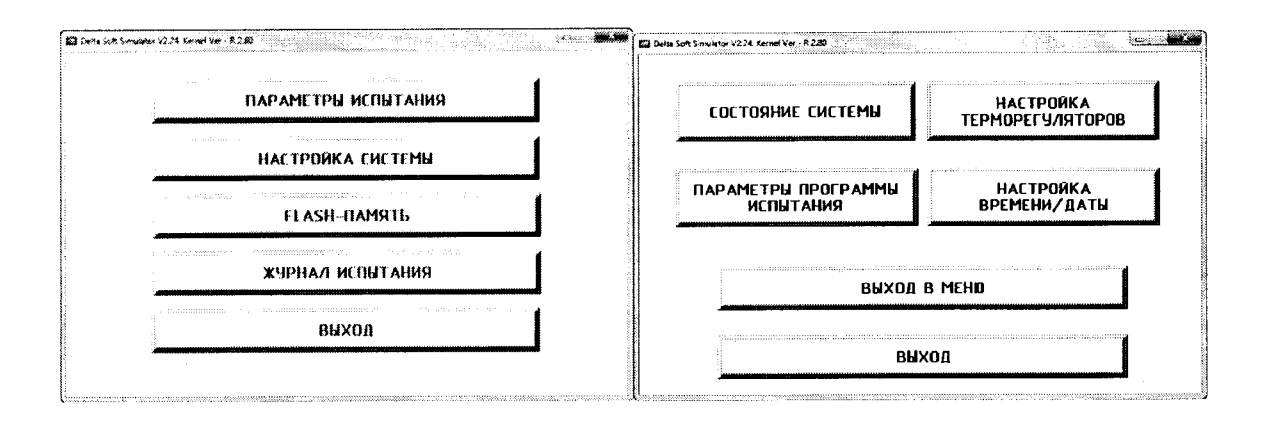

Рисунок 3  $\sim$ **Ed Delta Soft Simulator V2.24 Kernel Ver - R 2.80** Интенсивность С/мин <sup>Программа залущена</sup> **ВЫКЛ**  $0.0$ нагрева 1 Ступень 1 (нагрев)  $0.0$ **Уставка Т1** Выдержка времени 1 Выдержка  $\bigcap$ MUH бремени 1 Ступень 2 (нагрев) Интенсивность  $\Omega$ С/мин Выдержка времени 2 Hazpeba<sub>2</sub> Звуковой сигнал  $0.0$ **Ycmabka T2** Начало испытания Выдержка # 41 IH Времени 2 Конец испытания Время  $\Box$ **UCNHMONUS** OTKAD WTB<br>Trofpammy **MEHIO** 

## Рисунок 4

Ввод числа осуществляется как в обычном калькуляторе. Кнопка «CLR» - удаляет все введенные символы, кнопка «DEL» - удаляет символ слева, кнопка «Enter» сохранение введенных параметров.

После установки всех необходимых параметров разогрева электропечи, выйти в главное окно мониторинга, последовательно нажав на вкладки «МЕНЮ» - «ВЫХОД». В окне мониторинга (рис. 1) запускаем процесс разогрева электропечи, нажав на вкладку «ВКЛЮЧИТЬ НАГРЕВ». В нижней части экрана появится надпись «ВНИМАНИЕ! РАЗОГРЕВ ПЕЧИ». Во вкладке «ВРЕМЯ ИСПЫТАНИЯ» время будет отсчитываться в обратном порядке после выхода в режим испытания, непосредственно.

Процесс испытания осуществляется автоматически после подачи команды с модуля управления.

Внимание! Система начнет разогрев электропечи, если соблюдены начальные условия, то есть термонагреватели и термопреобразователи исправны.

После достижения всеми зонами заданной температуры включается выдержка времени, задаваемая в меню «ПАРАМЕТРЫ ИСПЫТАНИЯ». При этом сообщение «ВНИМАНИЕ! РАЗОГРЕВ ПЕЧИ» сменяется сообщением «ВНИМАНИЕ! ВЫДЕРЖКА **ВРЕМЕНИ 2».** 

По завершении времени выдержки система подает звуковой сигнал. На экране

монитор появляется надпись «ПРИЛОЖИТЕ НАГРУЗКУ». Нажать кнопку «ПУСК» на лицевой панели силового блока, а далее в режиме ручного управления приводом с помощью кнопки кНАГРУЖЕНИЕ) на лицевой панели секции установки приложить нагрузку. При достижении номинальной нагрузки рычаг нагружения займет положение, соответствующее нейтрали между верхним и нижним горизонтами, после чего на панели оператора нажать кнопку «ВКЛЮЧИТЬ ПРИВОД», переводя его в автоматический режим работы, и кнопку «ЗАПУСК ИСПЫТАНИЯ», при этом звуковой сигнал прекратится. После нажатия на кнопку (ЗАПУСК ИСПЫТАНИЯ> начнется обратный отсчет времени испытания, а в нижней части экрана появится надпись «ИДЕТ ИСПЫТАНИЕ».

Испытание завершается в случае обрыва образца, окончания времени испытания или при возникновении любой из аварийньгх ситуаций. Об этом информирует соответствующая надпись, которая появляется в нижней части экрана. Подается громкий звуковой сигнал, нагрев отключается. Нажать кнопку «ОТКЛЮЧИТЬ ПРОГРАММУ» на экране панели оператора, можно вернуться в режим монитора.

С помощью кнопки кОТКЛЮЧИТЬ ПРОГРАММУ) можно в любой момент прервать нагрев и вернуться в режим монитора.

В процессе испытаний, а также после его окончания по времени, если не произошел обрыв образца, рычаг нагружения продолжает автоматически поддерживаться положении нейтрали.

После испытаний нажать на кнопку «Разгружение» и снять нагрузку с образца, а затем дождаться остывания печки.

7.3 Подтверждение соответствия программного обеспечения машины.

При проведении поверки СИ выполнить операцию <Подтверждение соответствия программного обеспечения)).

Операция «Подтверждение соответствия программного обеспечения» состоит из определения номера версии (идентификационного номера) программного обеспечения.

Сведения о номере версии программного обеспечения отображаются на информационном экране (дисплее панели оператора) при включении машины.

Результат подтверждения соответствия программного обеспечения считается положительным, если полученный номер версии (идентификационный номер) программного обеспечения соответствует укaзанному в разделе <Метрологические технические характеристики» описания типа средства измерений.

7.4 Определение метрологических характеристик.

7,4.|. Определение относительной погрешности воспроизведения нагрузки

- в диапазоне нагрузок от 98,160 (10) Н (кгс) ло 981,60 (l00) Н (кгс) поверку производить в точках 98,160 (10); 294,48 (30); 588,96 (60); 981,60 (100) Н (кгс);

- в диапазоне нагрузок от 981,60 (100) Н (кгс) до 9816 (1000) Н (кгс) поверку производить в точках 2944,8 (З00); 5889,6 (600); 98lб (l000) Н (кгс);

- в диапазоне нагрузок от 98lб (1000) Н (кгс) до 19632 (2000) Н (кгс) поверку производить в точках 12760,8 (1300); 15705,6 (1б00); |96З2 (2000) Н (кгс).

Выполнить следующие операции:

- установить требуемый динамометр, используя специальные переходники в верхний и нижний захват поверяемой секции испытательной установки;

- для позиционирования положения нижнего захвата использовать кнопки управления на станине машины «вверх» или «вниз».

Поверку произвести следующим образом:

- перевести измерение динамометра в ньютоны и обнулить показания динамометра;

- с помощью кнопки управления «Нагружение» произвести нагружение динамометра

до выхода рычага в горизонтальное положение (должна загореться соответствующая индикация о положении рычага на дисплее системы управления);

- считать показания с динамометра и результаты занести в протокол поверки;

- с помощью кнопки управления «Разгружение» снять нагрузку с динамометра;

- указанные операции произвести для всех точек диапазона измерения 3 раза.

Относительную погрешность приложения нагрузок определить по формуле (1)

$$
\Delta_o = \frac{P_j - P}{P} \times 100\tag{1}
$$

где:  $\Delta_0$  – относительная погрешность приложения испытательных нагрузок, %;

Р - показание эталонного динамометра на ј-ой ступени, Н;

Рі - среднее арифметическое значение из трех результатов измерений нагрузки эталонногодинамометра на і-ой ступени, Н;

Относительная погрешность для каждой ступени приложения нагрузки к образцам не должна превышать  $\pm 1\%$ .

7.4.2 Определение абсолютной погрешности воспроизведения температуры

Поверку системы нагрева производить на машине с образцами, установленными в захватах машины и расположенными симметрично относительно центра электропечи.

Определение погрешности установившейся температуры и определение перепада температуры в зоне равномерной температуры проводить в точках +300, +600 и +1100 °С. Поверку выполнить следующим образом:

- Термометр сопротивления эталонный ЭТС-100-196 (при поверке в точке +300 °С), термопара платинородий-платиновая образцовая (при поверке в точках +600, +1100 °С), подключить к системе поверки термопреобразователей автоматизированная АСПТ, после чего плотно закрепить его (её) на середине образца с помощью термостойкой проволоки диаметром 1 мм.

- регулирующие термоэлектрические преобразователи подключить к системе управления машиной (к цифровым терморегуляторам ВЕРХНЕЙ, СРЕДНЕЙ, НИЖНЕЙ секций электропечи), после чего установить их в гнёзда для термопреобразователей соответствующих секций электропечи до соприкосновения с образцом (термопара средней секции) и захватами (термопары нижней и верхней секций).

- разогреть электропечь до заданной температуры, соответствующей поверяемой точке (в соответствие с пунктом 7.2.2) выдержать электропечь при установленной температуре в течение (5±0,12) ч, после чего производить замеры температуры в электропечи через каждые 15 минут в течение 1 часа

Погрешность установившейся температуры  $(\Delta_T)$  для каждого термоэлектрического

преобразователя и для каждого значения температуры определять по формуле (2).

$$
\Delta_T = \left(\frac{T_{\text{imax}} - T_{\text{rmin}}}{2}\right) \tag{2}
$$

где:  $T_{imax}$  максимальное значение i - го термоэлектрического преобразователя в измеряемой точке, °C;

 $T_{imin}$  – минимальное значение i – го термоэлектрического преобразователя в измеряемой точке, °C;

Погрешность поддержания температуры не должна превышать  $\pm$  3° С

Перепад температуры в зоне равномерной температуры определить, как разность максимальной и минимальной температуры по длине печи по формуле (3)

 $\Delta_p = T_{\text{max}} - T_{\text{min}}$  (3)

где  $\Delta_{p}$  - перепад температуры, °С;

 $T_{max}$ - максимальная температура по длине печи одного из трёх термоэлектрических преобразователей в данный момент времени, °С;

 $T_{min}$ -минимальная температура по длине печи одного из трёх термоэлектрических преобразователей в данный момент времени, °С

Значение величины перепада температур от заданной температуры не должна превышать ±3 °С

7.4.3 Определение погрешности измерений удлинения образца.

Величина погрешности определяется при следующих значениях удлинения: 1; 2; 3; 4; 10; 20; 30 мм.

Определение погрешности измерения удлинения производить следующим образом:

- установить на машине модуль фиксации (ТНВТ-30) с головками измерительными и с приспособлением для определения погрешности удлинения (приложение 1) на место испытательного образца, всю систему с помощью грузов выровнять;

- нагрузить приспособление нагрузкой, равной 4,91 H;

- обнулить показания деформации на дисплее системы управления машины;

- поместить в приспособление последовательно концевые меры длины номинальным значением 1; 2; 3; 4; 10; 20; 30 мм.

- зарегистрировать значение li каждой измерительной головки в поверяемой точке;

- вычислить среднее арифметическое значение показаний двух измерительных головок (lg);

Вычислить погрешность измерения удлинения по формуле (3).

$$
D_{u_{2M.}} = \frac{l_g - l_u}{L} \times 100 \quad (3)
$$

где:  $D_{\mu x \kappa}$  – погрешность измерения удлинения, %;

 $l_u$  - номинальная длина концевых мер, мм;

 $l_{g}$  – среднее арифметическое значение показаний двух головок измерительных, мм;

 $L$  – максимальное значение удлинения поверяемого диапазона, мм.

Пределы допускаемой погрешности при измерении удлинения не должны превышать:

 $\pm 0.02$  MM; в диапазоне до 4 мм  $\pm$  0,5 % от измеряемой величины. в диапазоне от 4 до 30 мм

8 Оформление результатов поверки

8.1. Результаты поверки заносятся в протокол поверки. Форма протокола произвольная.

8.2. При положительных результатах первичной и периодической поверки оформляют свидетельство о поверке в соответствии с ПР 50.2.006-94.

8.3. При отрицательных результатах поверки машину к эксплуатации не допускают и выдают извещение о непригодности с указанием причин непригодности в соответствии c IIP 50.2.006-94.